## Xerox DocuColor 1632 Xerox DocuColor 2240 Windows PS printer driver Release-note

27 Jul. 2007 Fuji Xerox OPBG Client Driver Development

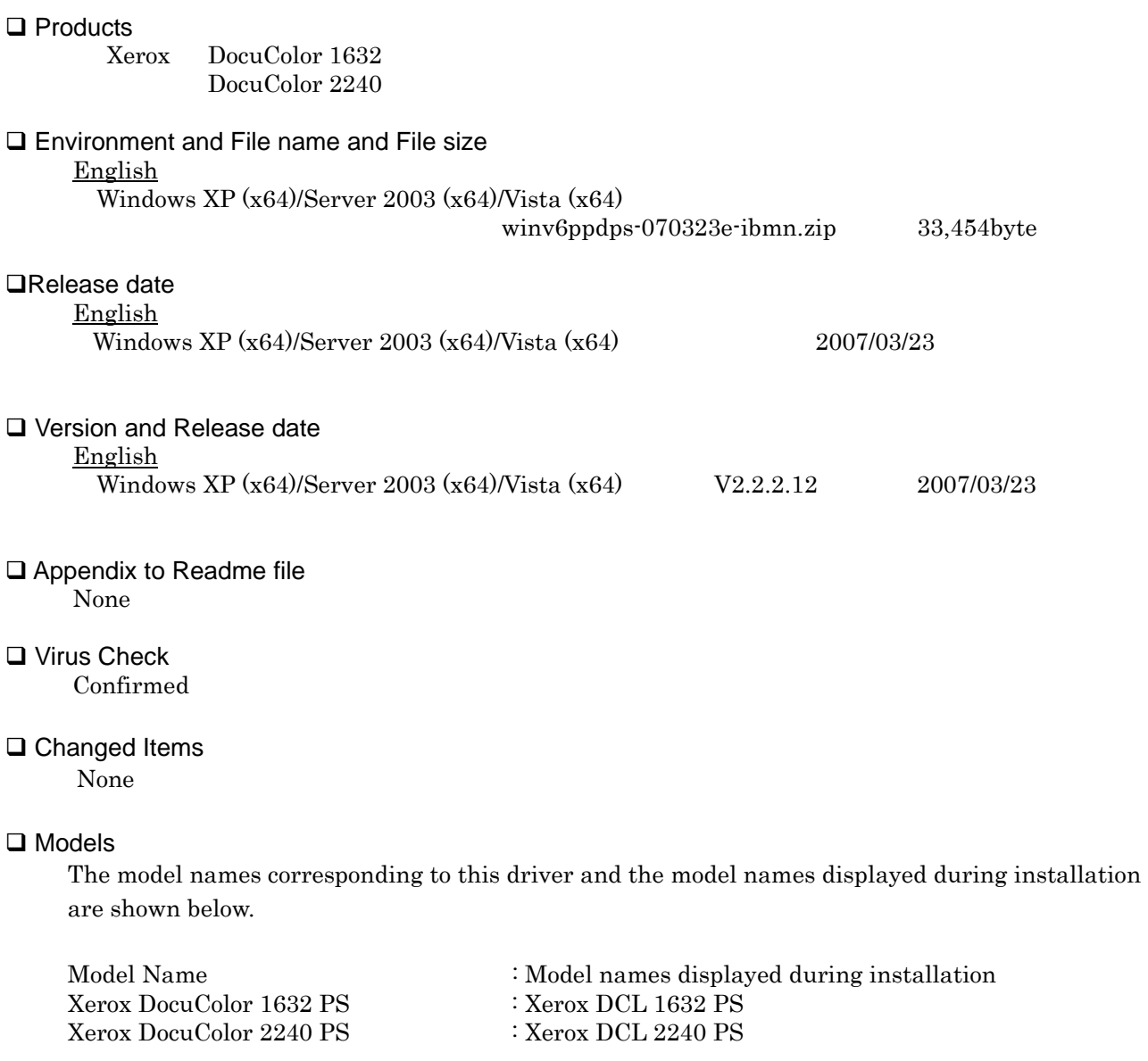

**QLimitations** 

[Prerequisites]

This PostScript(R) Driver operates on a computer running Microsoft(R) Windows(R) XP Professional x64 Edition English version, Microsoft(R) Windows Server(TM) 2003 x64 Editions English version or the 64-bit edition of Windows Vista(TM) English version.

Limitations concerning the page-by-sheet function

================================================== Sometimes, if Page-by-Sheet, 2-Sided Print, and Collate are specified concurrently, only borders will be printed on side 2. As this behavior is a result of Windows OS specification, prevention is not available. When this happened, the side 2 that contains only borders will be counted as part of the print data.

Limitations concerning the use of shared printer

================================================ When sharing a printer, this driver must be running on the target OS on the server as well as the client. You cannot produce alternative driver for 32-bit Windows OS using

this driver. Please refer to "Prerequisites" regarding the target OS for this driver.

Limitations concerning plug-ins for additional functions

======================================================== This driver does not provide plug-ins for additional functions. As a result, some functions provided by 32-bit Windows OS drivers cannot be used. The following are the main functions that cannot be used.

- Secured Print
- Sample Print
- Delayed Print
- E-mail Job Confirmation
- Banner Sheet
- Image Rotation (180deg)
- Account Management functions
- Get Information from Printer

Installation through networks

============================= In the case of installation through networks, if you right-click on "Printers", go to "Run as administrator" and select "Add printer..." to perform installation, printer icon may not be generated. In such case, select "Add printer..." command button.

Limitations on shared printer

===================================

If the driver is shared through networks and another driver of different architecture is specified to install, a dialog asking you for media for the specified architecture will appear. After the setting, however, the dialog reappears and installation cannot be performed.

For example, additional installation of x64 driver on x86 OS corresponds to this case.

Limitations of font ===================

Depending on a combination of your application software and fort in use, the characters may be garbled.

In such case, the problem may be resolved by changing the settings of "True Type Font Download Method" to "Outline" or "Bitmap".

Limitations for printing in black and white using the color models

======================================================

Depending on the OS or the application software you are using, even if the display image is in black and white, the output may be in color being processed with process black (using full-CMYK).

To ensure that the output is in black and white mode, set [Output Color] to [Black] for printing.

Limitations concerning 2-Sided Printing

=======================================

If you are using 2 Sided Print to print documents with odd-number of pages, a blank page may be added to the last page depending on the settings of the operating system (referred to as "OS" hereinafter).

To prevent the printer from adding blank paper to the printout, display the Properties dialog box from the printer icon and deselect the [Enable advanced printing features] in the [Advanced] tab.

However, please take note that once this check box is unchecked, Reverse Printing and Booklet Printing will become unavailable.

In addition, some application software will automatically insert blank sheet for page adjustment according to the condition for specifying print quantities regardless of the OS type.

As this behavior is a specification of the application software, it is not possible to configure this driver or the device to prevent blank sheet from being inserted to the printout. The target device will print the data as per received after being edited and printed from the client's side according to the OS or application software specification.

If the document data to be printed consist of blank-sheet data inserted by the OS or application software, this blank sheet will be counted as part of the print data.

Microsoft Word 2007

===================

When performing 2 Sided Print for documents with an odd number of pages on Microsoft $(R)$  Office Word2007, the application software may insert blank separators automatically to adjust pages. In that case, the blank separators output are counted up for billing.

If you use a driver model with the feature of "Skip Blank Pages" in Printer Properties display, you can avoid outputting blank separators by checking "Skip Blank Pages" on "Advanced" Tab in "Printing Preferences" dialog or setting it "on" with the printer/multifunctional device.

Adobe Acrobat 7.0  $=$ 

When using Adobe Acrobat of the version 7.0.0 or later and any previous to 7.0.5, if you specify multiple copies for printing, Stapling and Offset may not function properly. The issue can be resolved by updating Acrobat to 7.0.5.

**QKnown Problems** 

None

□ WHQL Certified Not Certified.

-- End of Document. --